# **Software License Agreement**

#### **RTF to DOCX Converter**

#### For Win32/Win64

Vesion 14

2012-2024

ALL RIGHTS RESERVED BY

SUB SYSTEMS, INC.

3200 Maysilee Street

Austin, TX 78728

512-733-2525

#### **Software License Agreement**

The Software is protected by copyright laws and international copyright treaties, as well as other intellectual property laws and treaties. The Software is licensed, not sold. This LICENSE AGREEMENT grants you the following rights:

- A. This product is licensed per developer basis only. Each developer working with this package needs to purchase a separate license.
- B. The purchaser has the right to modify and link the DLL functions into their application. Such an application is free of distribution royalties with these conditions: the target application is not a stand-alone RTF to DOCX Converter; the target application uses this product for one operating system platform only; and the source code (or part) of the editor is not distributed in any form.
- C. The DESKTOP LICENSE allows for the desktop application development. Your desktop application using this product can be distributed royalty-free. Each desktop license allows one developer to use this product on up to two development computers. A developer must purchase additional licenses to use the product on more than two development computers.
- D. The SERVER LICENSE allows for the server application development. The server licenses must be purchased separately when using this product in a server application. Additionally, the product is licensed per developer basis. Only an UNLIMITED SERVER LICENSE allows for royalty-free distribution of your server applications using this product.
- E. ENTERPRISE LICENSE: The large corporations with revenue more than \$50 million and large government entities must purchase an Enterprise License. An Enterprise license is also applicable if any target customer of your product using the Software have revenue more than \$500 million. Please contact us at info@subsystems.com for a quote for an Enterprise License.
- F. Your license rights under this LICENSE AGREEMENT are non-exclusive. All rights not expressly granted herein are reserved by Licensor.
- G. You may not sell, transfer or convey the software license to any third party without Licensor's prior express written consent.
- H. The license remains valid for 12 months after the issue date. The subsequent year license renewal cost is discounted by 20 percent from the license acquisition cost. The

license includes standard technical support, patches and new releases.

I. You may not disable, deactivate or remove any license enforcement mechanism used by the software.

This software is designed keeping the safety and the reliability concerns as the main considerations. Every effort has been made to make the product reliable and error free. However, Sub Systems, Inc. makes no warranties against any damage, direct or indirect, resulting from the use of the software or the manual and can not be held responsible for the same. The product is provided 'as is' without warranty of any kind, either expressed or implied, including but not limited to the implied warranties of suitability for a particular purpose. The buyer assumes the entire risk of any damage caused by this software. In no event shall Sub Systems, Inc. be liable for damage of any kind, loss of data, loss of profits, interruption of business or other financial losses arising directly or indirectly from the use of this product. Any liability of Sub Systems will be exclusively limited to refund of purchase price.

Sub Systems, Inc. offers a 30 day money back guarantee with the product. Must call for an RMA number before returning the product.

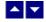

# **Getting Started**

This chapter describes the contents of the software diskettes and provides a step by step process of incorporating RTF to DOCX Converter into your application.

#### In This Chapter

Files

License Key

Incorporating the DLL into Your Application

Sample Conversion Code

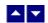

### **Files**

The package contains the DLL and header files. The package also includes a set of files to construct a demo program. The demo program shows by example the process of linking the DLL to your program.

#### **DLL Demo Files:**

The following demo files are included in the c demo.zip file.

DEMO.C

Source code for the demo program

DEMO.H Include file for the demo program

DEMO.RC Resource source file for the demo program

DEMO.DEF Definition file for linking the demo program

DEMO.EXE Executable demo program

DEMO\_DLG.H Dialog Identifiers for the demo program

DEMO\_DLG.DLG Dialog templates for the demo program

DEMO\_DLG.RES Compiled dialogs for the demo program

RDS.H The *include* file to include into a C/C++ application module that

calls the Rds routine. It contains the constant definitions and

the prototypes for the API functions.

RDS32.DLL The DLL file

RDS32.LIB Import library for the RDS32 DLL

ter31.dll Used internally by the RDS32.DLL

txml2.dll Used internally by the RDS32.DLL

RDCC.DLL Wrapper DLL to used with an ASP page

#### **Visual Basic Interface and Demo Files:**

RDS.BAS Function declaration file.

DMO\_VB.FRM Demo form file.

DMO\_VB.BAS Demo variable declaration file.

DMO\_VB.VPB Demo project file.

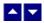

# **License Key**

Your License Key and License number are e-mailed to you after your order is processed.

You would set the license information using the RdsSetLicenseInfo static function. This should be preferably done before creating the converter session to avoid pop-up nag screens.

int RdsSetLicnseInfo(LPBYTE LicenseKey, LPBYTE LicenseNumber, LPBYTE CompanyName);

LicenseKey: Your license key is available in the product delivery email sent to

you upon the purchase of the product. It consists of a string in the

form of "xxxxx-yyyyy-zzzzz".

LicenseNumber: Your license number is also available in the product delivery email.

The license number string starts with a "srab" or "smo" prefix.

CompanyName: Your company name as specified in your order.

**Return Value:** This method returns 0 when successful. A non-zero return value indicates an error condition. Here are the possible return values:

0 License application successful.

- 1 Invalid License Key.
- 2 Invalid License Number.
- 3 Ran out of available licenses. Please consider purchasing additional licenses.

#### Example:

result=RdsSetLicenseInfo("xxxxx-yyyyy-zzzzz","srabnnnnn-n","Your Company Name")

Replace the 'xxxxx-yyyyy-zzzzz' by your license key, replace "srabnnnnn-n" with your license number, and "Your Company Name" with your company name as specified in your order.

**Note:** RdsSetLicenseInfo method should be called only once at the beginning of your application. Calling this method for each conversion would degrade the conversion performance.

Also, you can use the RdsGetLicenseStatus function at anytime to retrieve the license status.

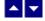

# Incorporating the DLL into Your Application

A C/C++ application should include the RDS.h file into the application module that needs to call the RDS32 dll. It also should include the RDS32.LIB as the linker library. Please refer to the demo application for an example.

A Visual Basic application needs to include the RDS.BAS file in the project. Please refer to the DMO\_VB project for an example.

Please also make sure that the rds32.dll, txml2.dll and ter31.dll files are copied to a directory available at run-time.

.

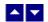

## **Sample Conversion Code**

First you would create a new conversion session:

```
dim id as long
```

Set the product license key and create a session id:

result=RdsSetLicenseInfo("xxxxx-yyyyy-zzzzz","srabnnnnn-n","Your Company Name")

```
id = RdsNewSession()
```

You would use the session id to call other conversion functions.

Here are sample code examples to convert RTF to DOCX format.

#### 1. Convert an RTF file to an DOCX file.

```
RdsConvertFile(id, "test.rtf", "test.docx")
```

#### 2. Convert an RTF string to an DOCX string

After the conversion process, end the session by calling the RdsEndSession function. This frees up the memory used by the session.

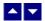

# **Application Interface functions**

These API functions allow you to convert from RTF to DOCX format. Your application must include the RDS.H file (c/c++), or RDS.BAS (VB) files. These files declare these functions.

The following is a description of the Rds API functions in an alphabetic order:

### In This Chapter

RdsConvertBuffer

RdsConvertFile

RdsEndSession

RdsGetLastMessage

RdsGetLicnseStatus

RdsHandleToStr

**RdsNewSession** 

RdsResetLastMessage

RdsSetFlags

RdsSetPageMargin

RdsSetPaperOrient

RdsSetPaperSize

RdsWriteToFile

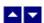

## RdsConvertBuffer

### Convert RTF to DOCX using memory buffers.

HGLOBAL RdsConvertBuffer(id, InString, InStringLen, OutStringLen)

DWORD id; Session id.

LPBYTE InString; Input string containing RTF document.

int InStringLen; length of the input document string.

LPINT OutStringLen; The variable to receive the length of the converted

document.

**Return value:** This function returns a global memory handle containing the converted documented. You can either use the RdsHandleToStr or GlobalLock functions to access the data string contained in this global memory handle. GlobalLock is a Windows SDK function.

A null return values indicates an error.

#### **Examples:**

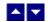

## **RdsConvertFile**

#### Convert RTF to DOCX using disk files.

BOOL RdsConvertFile(id, InFile, OutFile)

DWORD id; Session id.

LPBYTE InFile; Input file containing RTF document

LPBYTE OutFile; Output files, contains the converted document

Return value: This function returns TRUE when successful.

**Examples:** 

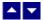

## **RdsEndSession**

#### End a conversion session.

BOOL RdsEndSession(id)

DWORD id; Session id.

**Description:** This function is called at the end of the conversion process to free up the session related resources.

Return Value: The function returns TRUE when successful.

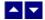

## RdsGetLastMessage

#### Get the last message.

int RdsGetLastMessage(id, RdsMessage, DebugMessage);

DWORD id; Session id.

LPBYTE RdsMessage; Returns the default user message text in English

LPBYTE DebugMsg; Returns any debug message associated with the last

message. The debug message need not be displayed to

the user.

**Return Value:** This function returns the last message generated by the editor. This value is valid only if saving of the messages is enabled by setting the HRFLAG\_RETURN\_MSG\_ID flag. This flag is set using the RdsSetFlags function.

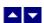

### RdsGetLicnseStatus

#### Get the license status.

int RdsGetLicnseStatus()

#### **Return Value:**

- 0 License application successful.
- 1 Invalid License Key.
- 2 Invalid License Number.
- 3 Ran out of available licenses. Please consider purchasing additional licenses.
- 4 The evaluation period has expired.

You can use the RdsGetLicenseStatus function at anytime to retrieve the license status.

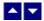

## RdsHandleToStr

#### Convert a global memory handle to a Visual Basic string.

BOOL RdsHandleToStr(string, length, hMem)

LPBYTE string; pointer to a visual basic string

long length length of the string

HGLOBAL hMem; Global memory handle

**Description:** This function can be used to copy the contents of a global memory handle to a given visual basic string. The calling routine must expand the string to appropriate length before calling this function.

#### **Example:**

```
string=space(length)
RdsHandleToStr(string,length,hMem)
```

The input global memory handle is freed up after copying its contents to the string.

Return Value: This function returns TRUE if successful.

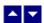

### **RdsNewSession**

Create a new conversion session.

DWORD RdsNewSession()

**Description:** This function needs to be called before calling any other conversion function. This function creates a new conversion session.

The RdsEndSession must be called at the end to free up the session resources. All other conversion functions are called between the calls to the RdsNewSession and RdsEndSession functions.

**Return Value:** The function returns a non-zero session-id when successful. A zero value indicates a fail return.

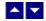

## RdsResetLastMessage

### Reset the last editor message.

BOOL RdsResetLastMessage(id)

DWORD id; Session id.

**Description:** This function can be called before calling any other function to reset the last error message.

Return Value: The function returns TRUE when successful.

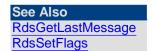

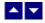

## **RdsSetFlags**

Set certain flags or retrieve the values of the flags.

DWORD RdsSetFlags(id, set, flags)

DWORD id; Session id.

BOOL set; TRUE to set the given flags, FALSE to reset the given

flags

DWORD flags; Flags (bits) to set or reset. Currently, the following flag

#### values are available:

RDFLAG\_RETURN\_MSG\_ID Do not display the error messages. Save

the error code to be later retrieved using

the RdsGetLastMessage function.

DRFLAG\_EMBED\_PICTURE Convert the 'linked' pictures to the

embedded pictures when saving to the

DOCX format.

**Return value:** This function returns the new value of all the flags. Call this function with the 'flags' parameter set to zero to retrieve flag values without modifying it.

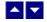

## RdsSetPageMargin

#### Set the page margins for RTF output.

BOOL RdsSetPageMargin(id, left, right, top, bottom)

DWORD id; Session id.

int left; Left margin in twip units (1440 twips = 1 inch)

int right; Right margin in twip units

int top; Top margin in twip units

int bottom Bottom margin in twip units

Return Value: The function returns TRUE when successful.

**Comment:** This function is used to override the default page margins when converting an RTF document to the DOCX format. This function should be called before calling the RdsConvertFile or RdsConvertBuffer if you wish override the page margin values.

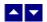

## RdsSetPaperOrient

Set the page orientation for RTF output.

#### BOOL RdsSetPaperOrient(id, orient)

DWORD id: Session id.

int orient; Orientation: DMORIENT\_PORTRAIT or

DMORIENT LANDSCAPE

Return Value: The function returns TRUE when successful.

Comment: This function is used to override the default portrait orientation when converting an RTF document to the DOCX format. This function should be called before calling the RdsConvertFile or RdsConvertBuffer if you wish override the paper orientation.

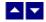

# **RdsSetPaperSize**

#### Set the page size for RTF output.

BOOL RdsSetPaperSize(id, PageSize, PageWidth, PageHeight)

DWORD id: Session id.

int PageSize; Use one of the following Windows SDK defined

constants:

| Constant          | Value |
|-------------------|-------|
| DMPAPER_LETTER    | 1     |
| DMPAPER_LEGAL     | 5     |
| DMPAPER_LEDGER    | 4     |
| DMPAPER_TABLOID   | 3     |
| DMPAPER_STATEMENT | 6     |
| DMPAPER_EXECUTIVE | 7     |
| DMPAPER_A3        | 8     |
| DMPAPER_A4        | 9     |
| DMPAPER_A5        | 11    |
| DMPAPER_B4        | 12    |
| DMPAPER_B5        | 13    |

If you need to use a paper size not listed above, please set the PageSize argument to zero and specify the page width and height using the next two arguments.

The page width in twips units (1440 twips = 1 inch). This int PageWidth;

argument is ignored if the PageSize is set to one of the

defined page sizes listed above.

int PageHeight; The page height in twips units (1440 twips = 1 inch).

This argument is ignored if the PageSize is set to one of

the defined page sizes listed above

Return Value: The function returns TRUE when successful.

**Comment:** This function is used to override the default letter size paper when converting an RTF document to the DOCX format. This function should be called before calling the RdsConvertFile or RdsConvertBuffer if you wish override the paper size.

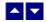

### **RdsWriteToFile**

Write the content of a global memory handle to a disk file.

BOOL RdsWriteToFile(id, OutFile, hMem, InSize)

DWORD id; Session id.

LPBYTE OutFile; Output file name.

HGLOBAL hMem; Global memory handle

long length length of the string

**Description:** This function can be used to write the contents of a global memory handle to a file.

#### **Example:**

```
hMem = RdsConvertBuffer(id, RtfString, Len(RtfString),
OutSize)

If (hMem <> 0) Then
    RdsHandleToStr(id, "test.docx",hMem,OutSize)
End If
```

The input global memory handle is freed up after writing its contents to the file.

Return Value: This function returns TRUE if successful.

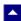

## **ASP Interface**

This chapter describes the usage of the RTF to DOCX Converter within an ASP page. The product includes an additional wrapper DLL called RDCC.DLL which is used to access the converter within an ASP page. Please follow the following steps:

Copy ter31.dll, txml2.dll, rds32.dll and rdcc.dll to the Windows system directory, or any other directory available at the run-time. Now register rdcc.dll using the regsvr32 system utility. The other dlls do not need registration. Now you are ready to use this product within an ASP page.

Here is an example ASP page to show a conversion of RTF string into an DOCx string:

```
<%@ LANGUAGE = "VBSCRIPT"%>
Option Explicit
Dim sRTF
Dim DocxBytes
Dim obj
Set obj = Server.CreateObject("rdcc.converter")
call obj.SetLicenseInfo("Your-Licence-Key", "Your-Order-
number","Your-company-name")
sRTF = "{\rtf1 This \b is \b0 a test of \i RTF \i0 to \i DOCX
\i0 Conversion. {\field{\fldinst INCLUDEPICTURE}
c:\\\disk1\\\www\\\DmoRdc\\\test.bmp \\d}{\fldrslt}}} }"
if len(sRTF) > 0 then
 DocxBytes = obj.ConvertRtfToDocxBytes(CStr(sRTF))
End If
Set obj = Nothing
응>
<html>
<head>
</head>
<body>
<%
      if ArrayEmpty(DocxBytes) then
```

```
call Response.Write("Conversion failed!" + " <br/>")
         if IsArray(DocxBytes) then Response.Write("size:
"+CStr(UBound(DocxBytes))+" <br/> ") else
Response.Write("ConvertRtfToDocxBytes returned null"+ "<br/>br/")
      else
         Response.Clear()
         Response.Charset = ""
         Response.ContentType =
"application/vnd.openxmlformats-
officedocument.wordprocessingml.document"
         Response.AddHeader "Content-Disposition",
"attachment;filename=" + "test.docx"
         Response.AddHeader "Content-Length",
CStr(UBound(DocxBytes))
         call Response.BinaryWrite(DocxBytes)
         Response.Flush()
         Response.End()
      end if
      function ArrayEmpty (a)
        ArrayEmpty = true
        if IsArray(a) and UBound(a) > 0 then ArrayEmpty = false
      end function
%>
</body>
</html>
```

When the above asp file is loaded, IE displays generated docx codes

\_\_\_\_\_

The method names used by the rdcc.dll are the same as the functions mentioned in the Application Interface functions. However the 'Rds' prefix is not used by the rdcc method names. For example, the RdsConvertFile function is named as ConvertFile within the rdcc.dll file.

Also, the constants values are prefixed with an 'VAL\_' prefix. For example, the constant RDFLAG\_SEGMENT\_ONLY becomes VAL\_RDFLAG\_SEGMENT\_ONLY.